## Значение не является значением объектного типа (ОбменНапрямую)

При обмене в регламентированных отчетах возникает ошибка «Значение не является значением объектного типа (ОбменНапрямую)»:

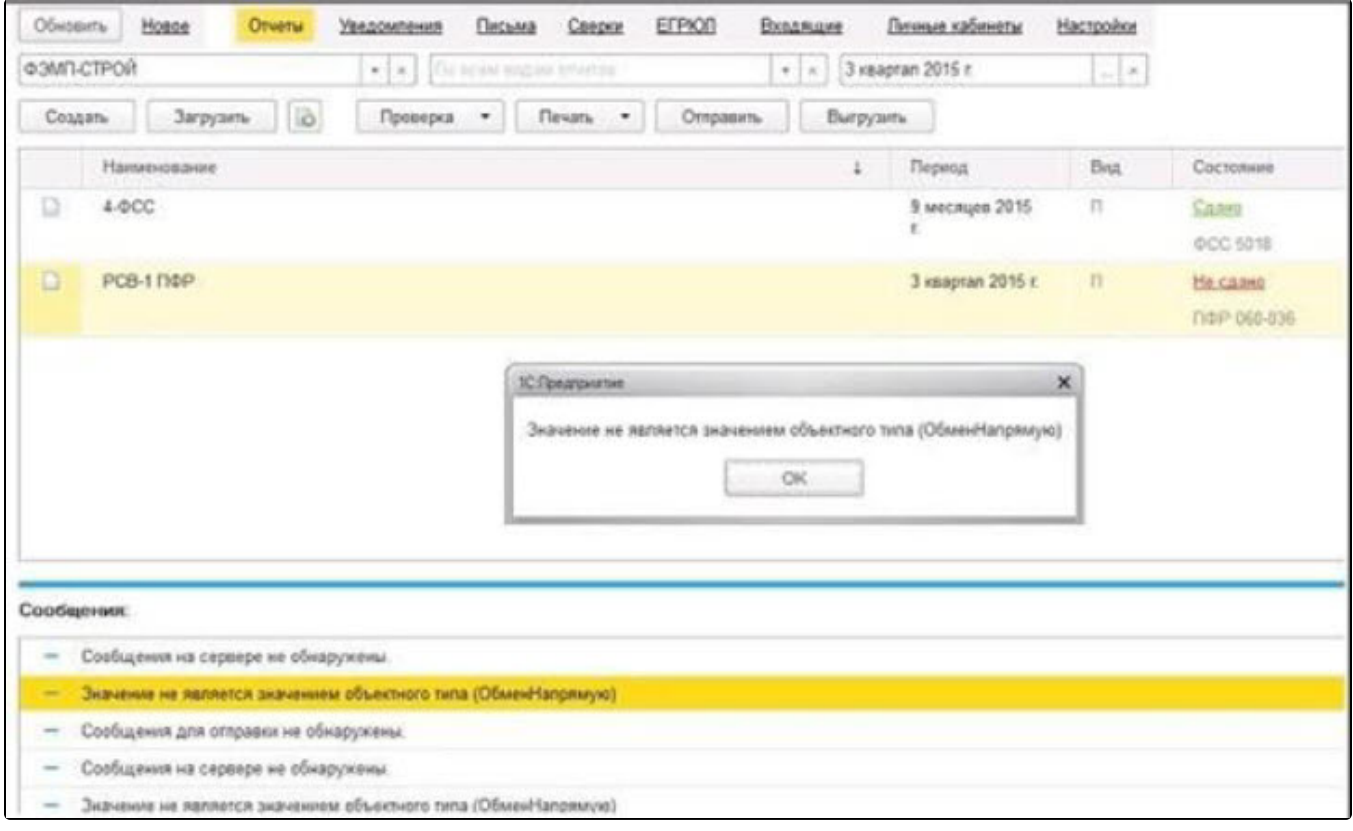

Для решения проблемы пометьте на удаление проблемные транспортные сообщения. Для этого перейдите по пути Все функцииГрупповое изменение реквизитов (Обработки). В строке "Изменять" выберите Транспортное сообщение. Далее нажмите Все элементы и с помощью кнопки Добавить условия отбора добавьте условия, как показано на рисунке. Нажмите ОК:

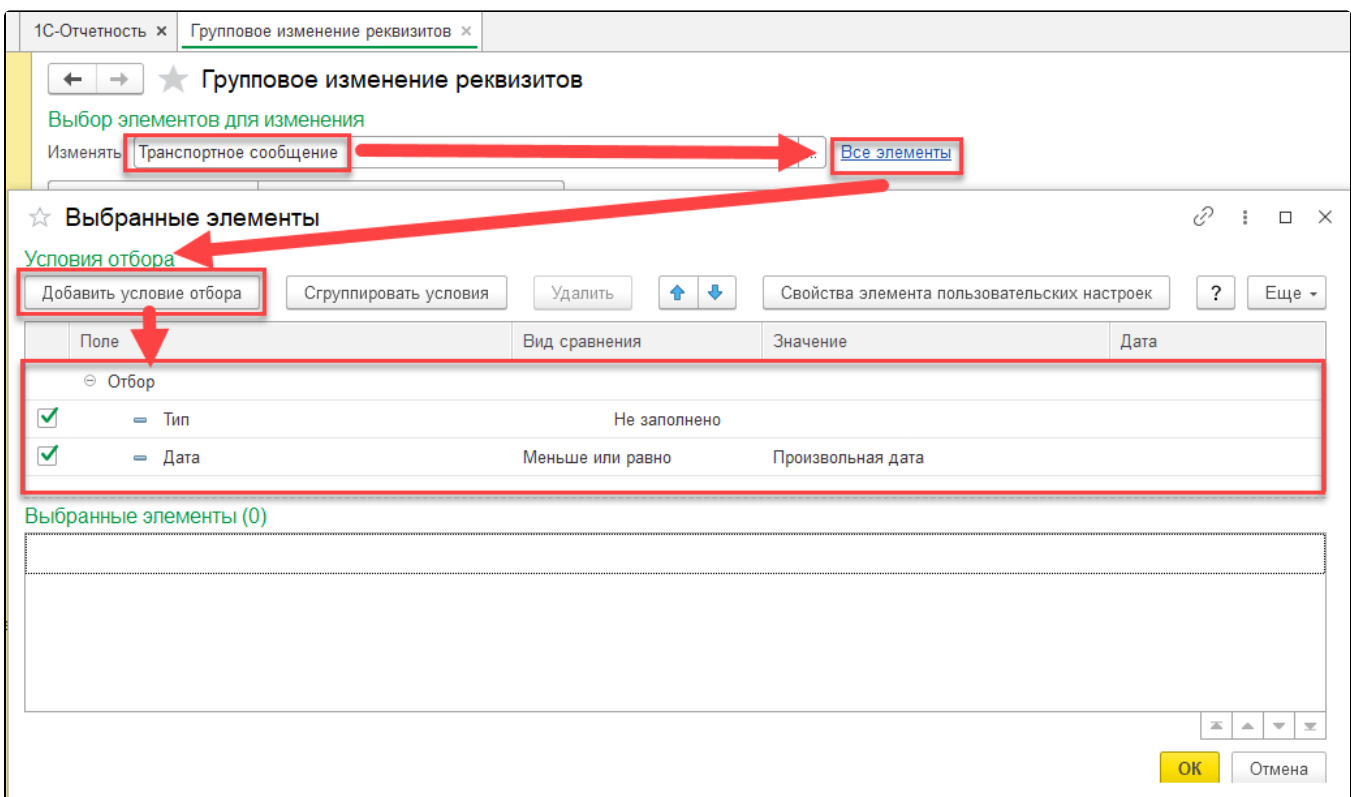

Далее перейдите в <mark>Дополнительные параметры</mark> и в разделе Специальные возможности установите флажки: Показывать служебные реквизиты и Режим разработчика:

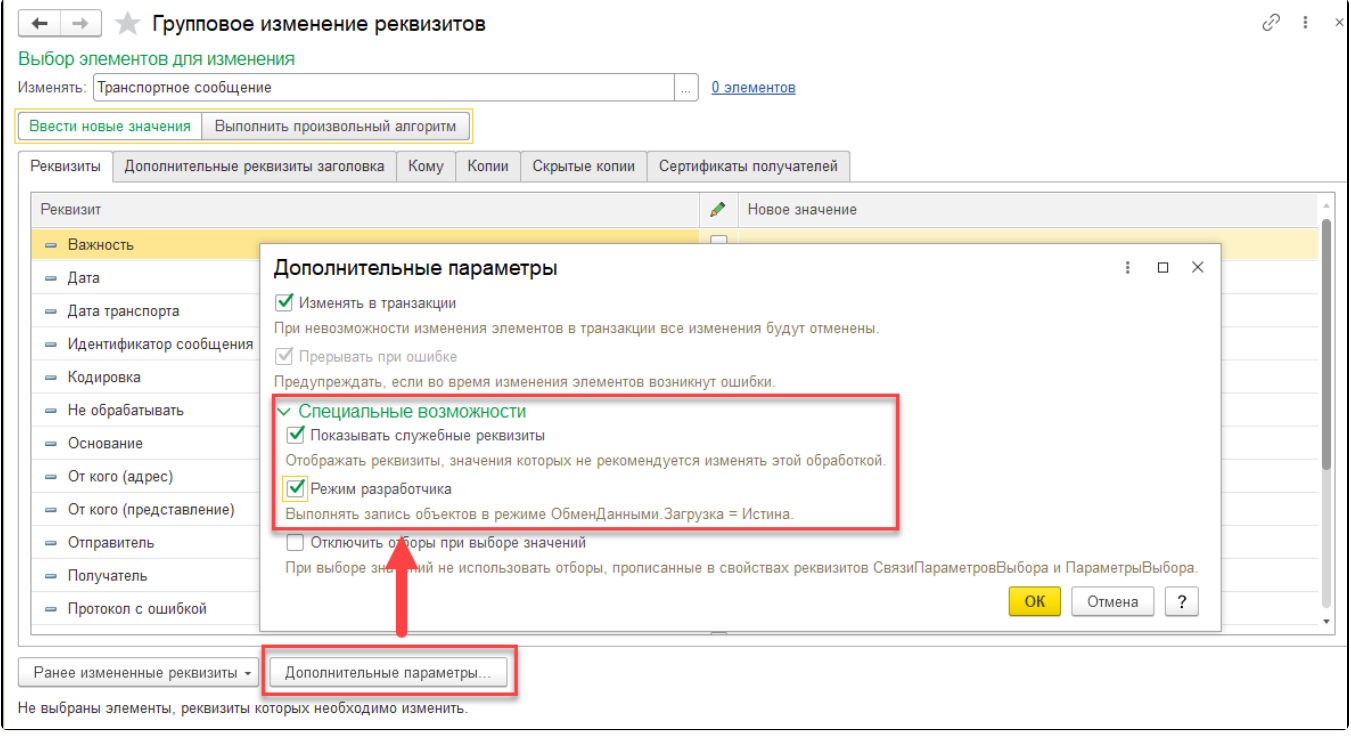

Нажмите кнопку ОК и установите флажки Важность и Пометка удаления. В строке «Пометка удаления» проставьте значение Да:

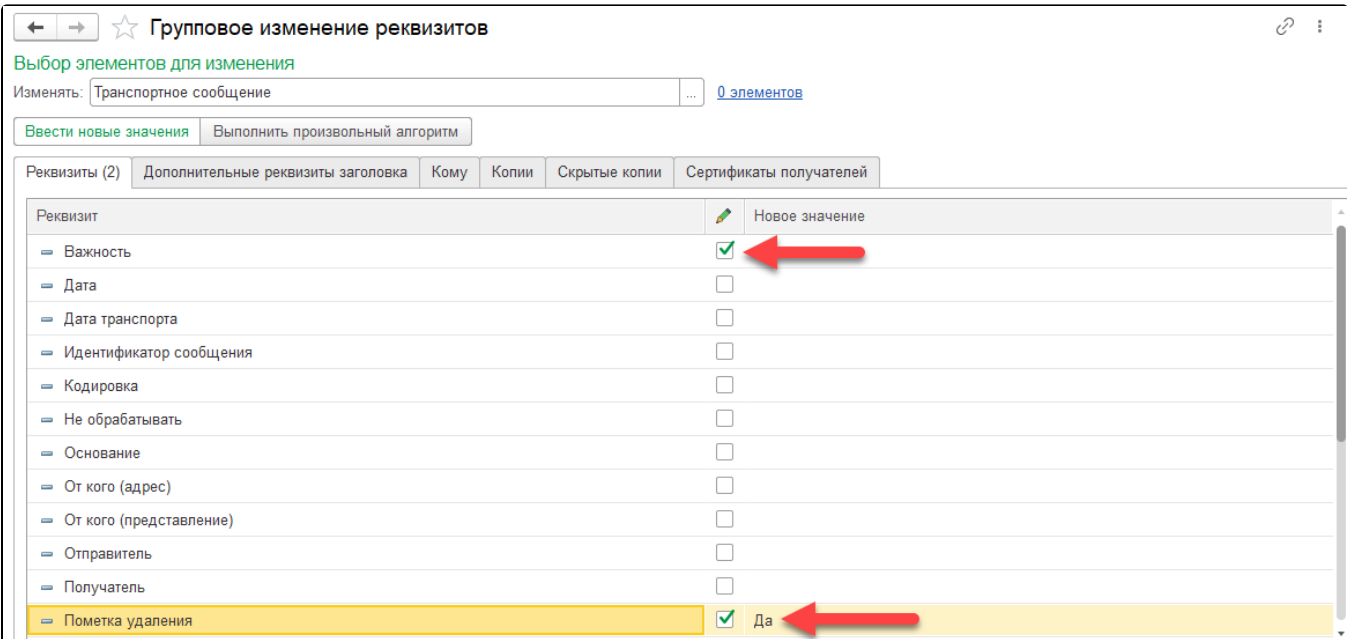

## Далее нажмите кнопку Изменить реквизиты и примените сделанные изменения:

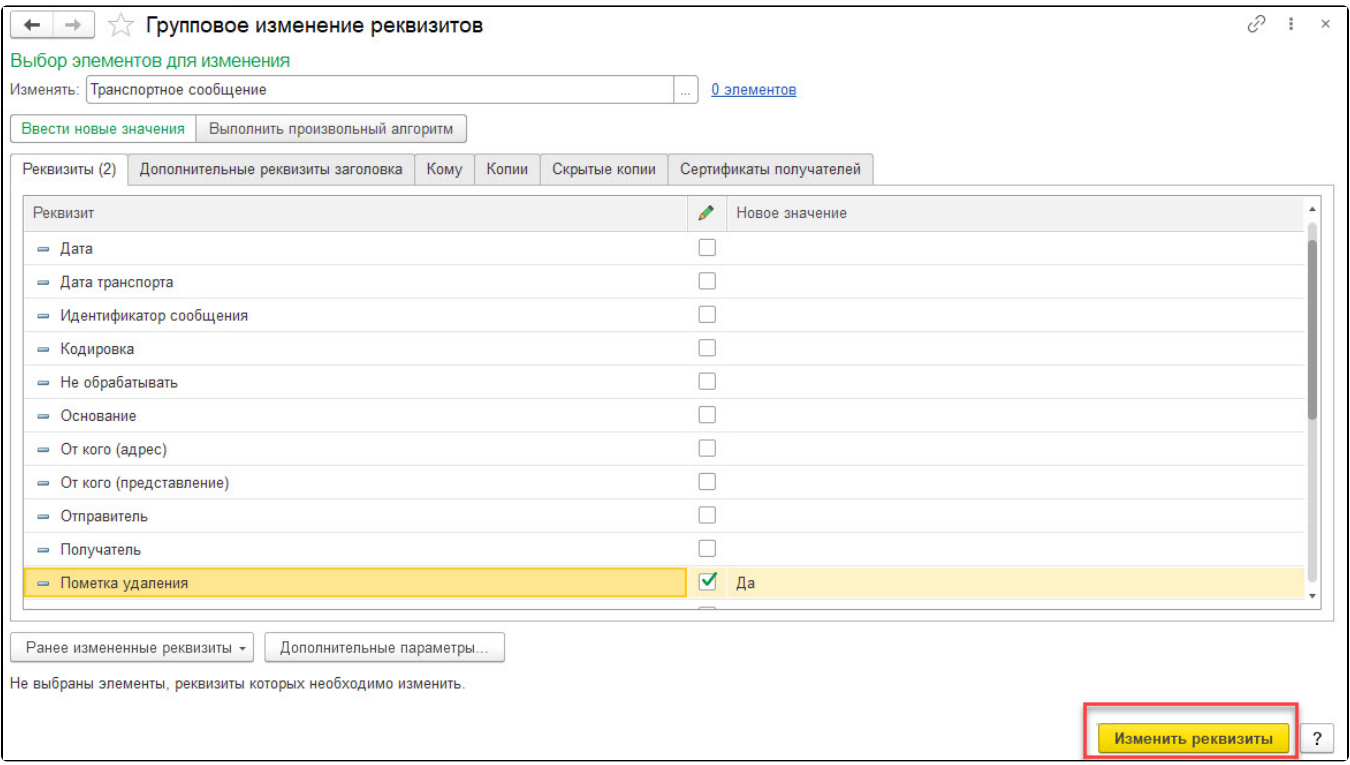